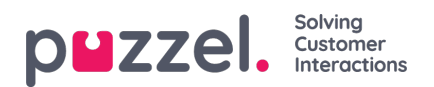

## **Fliken Kö-översikt**

På fliken "Kö-översikt" får du en översikt över köerna som är relaterade till din lösning. Du kan klicka på de fetmarkerade siffrorna i tabellen för att se detaljerad information om köande kunder och inloggade agenter.

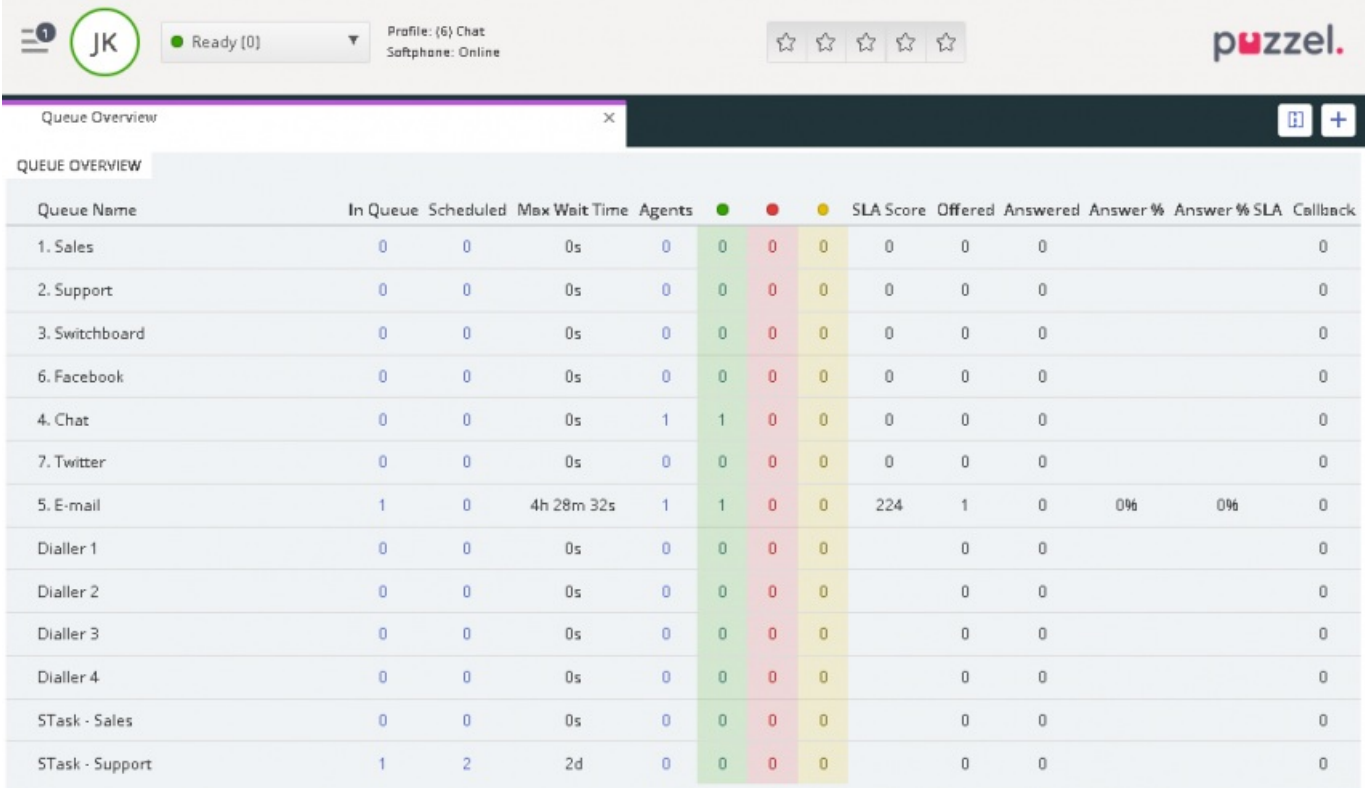

Administratören kan lägga filter på din användare för att begränsa vilka köer som visas, så det kan finnas köer i lösningen som inte visas i översikten.